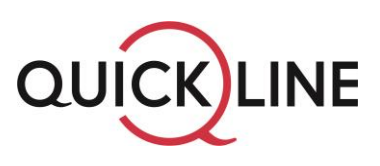

## **Anleitung zur Installation der Play Suisse App**

- 1. Google Home öffnen (Kreis auf Fernbedienung)
- 2. In der Zeile «Apps» den «Play Store» öffnen (falls Play Store nicht direkt ersichtlich, unter «+» schauen)

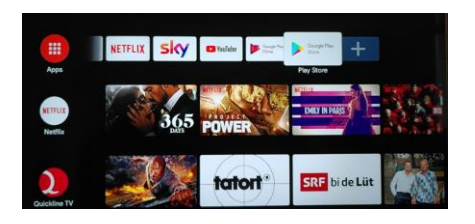

3. Im Playstore oben rechts auch die Suche (Lupe) und im Suchfeld «Play Suisse» eingeben und auf die Lupe rechts der Buchstabenwahl klicken

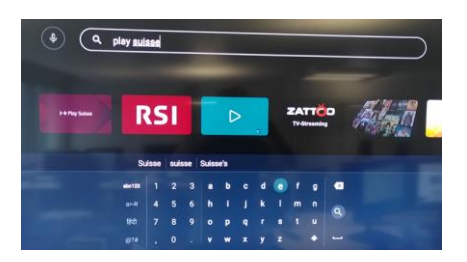

- 4. «Play Suisse» App auswählen und installieren
- 5. App öffnen und Anweisungen befolgen
- 6. 4stelliger Code vom TV auf Playsuisse-Website eingeben
- 7. Play Suisse ausprobieren